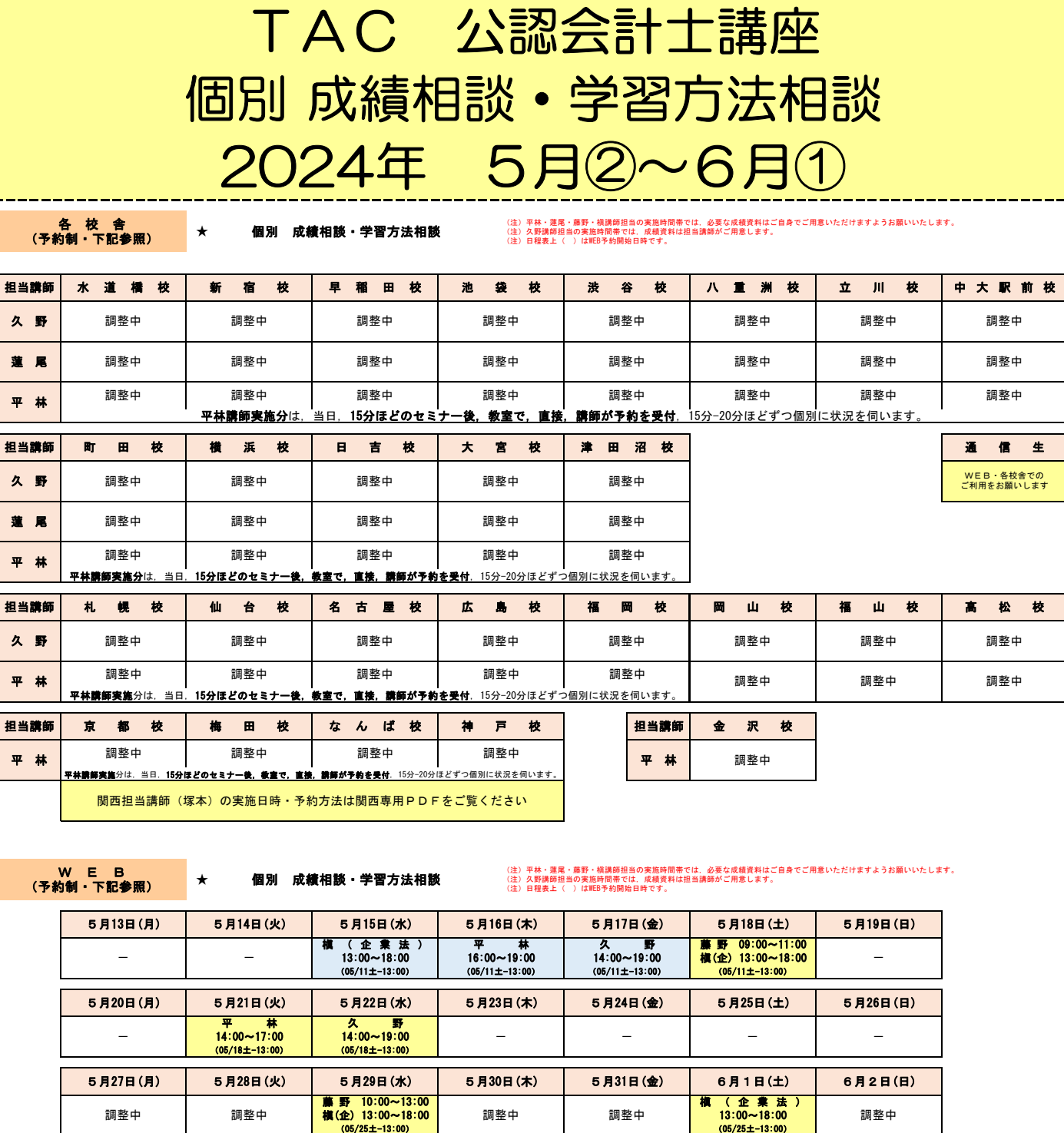

## 6月3日(月) 6月4日(火) 6月5日(水) 6月6日(木) 6月5日(水) 6月7日(金) 6月8日(土) 6月9日(日) 調整中 調整中 調整中 調整中 調整中 調整中 調整中

## **【WEB(各校舎)個別成績相談・学習方法相談の参加手順】**<br>①WEBでの必要な機材・環境(<mark>各校舎実施の場合は不要です</mark>)

①WEBでの必要な機材・環境(各校舎実施の場合は不要です)<br>- インターネット環境・マイク・スピーカー(・カメラ)等の機能を有するパソコン・タブレット・スマートホン等(ZOOM利用)<br>Wi-Fi推奨

②予約方法(各校舎実施の場合も同様です。「校舎予約」と記載している場合は当該校舎受付にて予約してください。)

## https://tacschool.resv.jp/ (←←クリック) よりお願いします。(TAC Web予約システム)

[利用登録]初めてシステムをご利用いただくには利用者登録を行う必要があります。メールアドレス(連絡用)が必要となりますのでご用意いただき,「会員登録」もしくは「新規登録」より登録ページに遷移し,必要な情報の入力 を行ってください。

また「@resv.jp」「@tac-school.co.jp」からの受信を可能とする設定のお願いをいたします。

[予約検索]「表示条件」プルダウンメニューより講座「公認会計士」・イベント「すべて」・予約枠「WEB or 各校舎」を選択することで「【会計士】個別成績相談・学習方法相談」を抽出して表示させることができます。

[予約]各相談時間帯枠の詳細ページに遷移し,実施日時・担当講師などをご確認ください。必要事項入力後,入力内容の確認を経て予約を確定します。ご予約内容を確認するためのメールが登録メールアドレスに送信されますので,<br>確認のためにご利用ください。<br>- 相談時間帯開始時間 1 時間前までの予約が可能です。キャンセル受付は実施日前日の12時までとなります。

③WEBでの実施方法(各校舎実施の場合は直接相談スペースにお越しください)<br>- 1)**開始時間10~5分前までに「Zoomミーティング」への招待メールが届きます。** 

「@tac-school.co.jp」からの受信を可能とする設定のお願いをいたします。

https://zoom.us/j/\*\*\*\*\*\*\*\*\*\*\*<br>ミーティングID: \*\*\* \*\*\* \*\*\*<br>パスワード: \*\*\*\*\*\*

2) 上記1) のURLをクリックします。

パソコンの場合には接続完了です。(URLクリック後,待機室に入室し,許可を待つ場合があります。)

タブレット・スマートホンの場合にはZoom Cloud Meetings アプリがインストールされる場合があります。その後,ミーティングID入力画面が表示された場合には 1)に記載のものを入力してください。

3)接続等の問題が生じた場合には招待メール発信アドレス宛メールにて連絡ください。

槇 ( 企 業 法 ) 13:00~18:00 (06/01土-13:00)